## Activités : Notion de fonction

Ctivité  $1$ : Voici un programme de calcul (à faire sur l'onglet "feuil1").

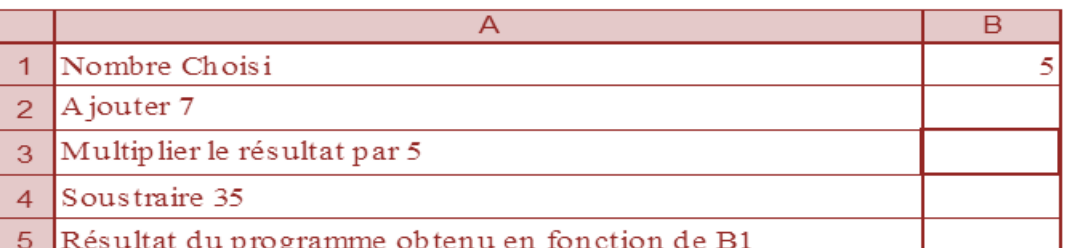

- 1. Cliquer sur la cellule B2 puis saisir la formule : « =B1+7 ».
- 2. Cliquer sur la cellule B3 puis saisir la formule : « =B2\*5 ».
- 3. Cliquer sur la cellule B4 puis saisir la formule : « =B3-35 ».
- 4. Dans la cellule B1, tester les différentes valeurs ci-dessous puis recopier le résultat correspondant à la cellule B4 dans le tableau de valeurs suivant :

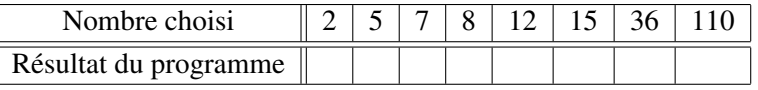

- 5. Saisir dans la cellule B5 la formule suivante :  $\alpha = (B1+7)^*5 35$  ». Comparer le résultat affiché dans la cellule B5 avec le résultat du programme de calcul figurant dans la cellule B4.
- 6. On appelle  $x$ , le nombre choisi au départ (l'antécédent). Écrire ci-après, en fonction de  $x$ , une expression mathématique donnant le résultat du susdit programme de calcul : . . . . . . . . . . . . . . . . . . . . . . . . . . . . . . . . . . . . . . . . . . . . . . . On la note  $f(x)$ . f est alors une fonction qui transforme un nombre x en un autre nombre appelé  $f(x)$  (l'image).

Activité 2 : En vous inspirant de l'activité 1, mettre le nombre 1 dans la cellule B1 puis saisir les formules adaptées dans les cellules de B2 à B8 (à faire sur l'onglet "feuil2").

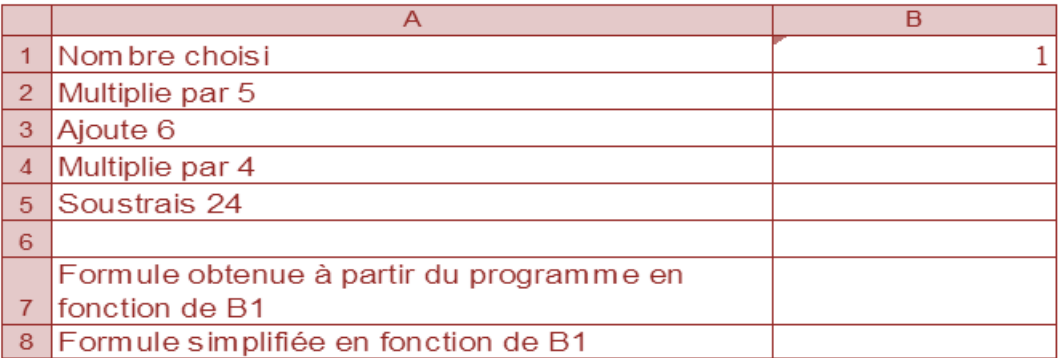

Donner en fonction de  $x$  (le nombre choisi), une expression mathématique représentant le résultat du programme de calcul (notée  $g(x)$ ). Créer un tableau de valeurs pour la fonction g.